# バージョンアップのしかた

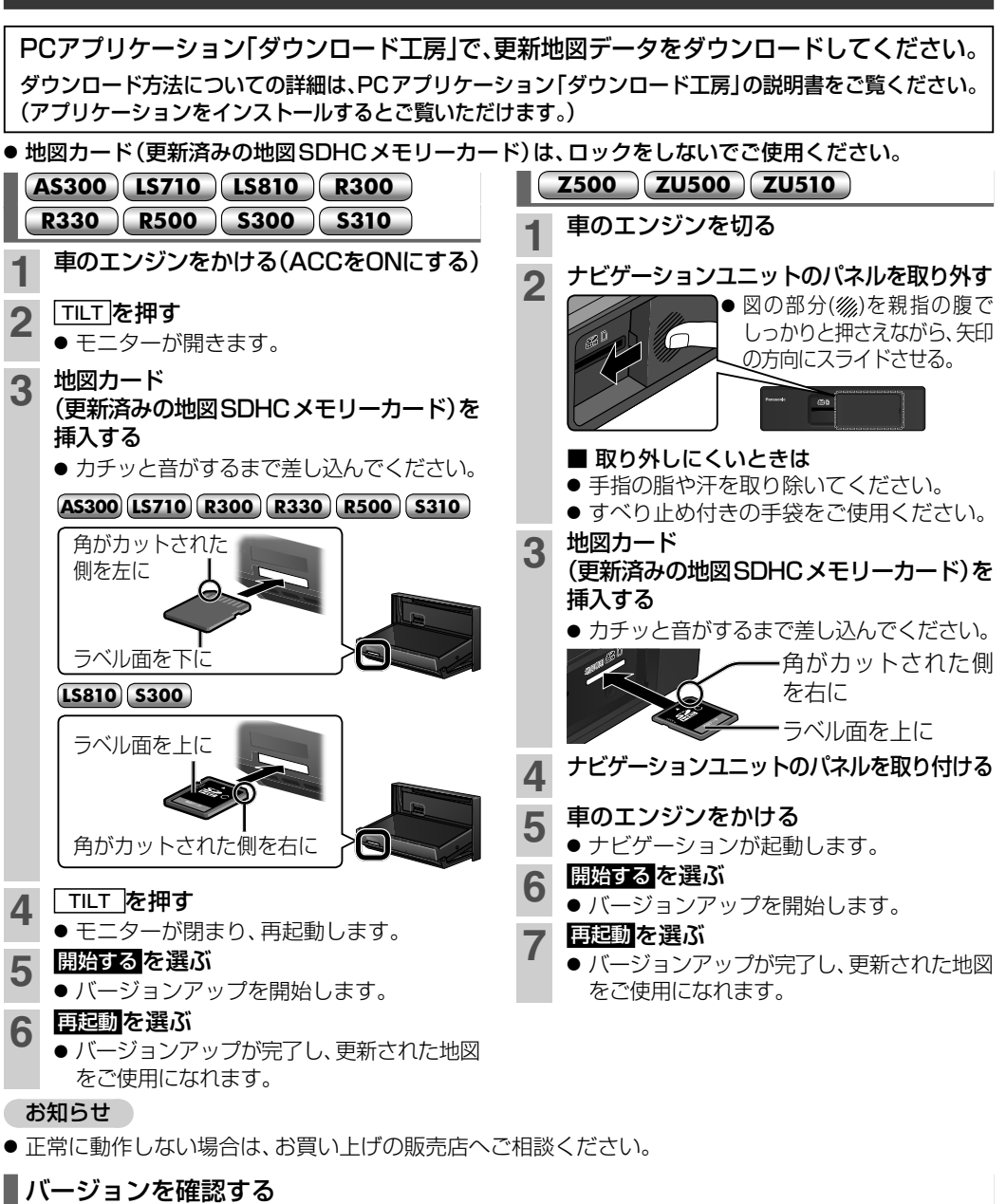

### **MENU→情報/●または情報→拡張ユニットを選ぶ**

- **2** バージョンを確認する
	- 「V 20.05. \* \* | と表示されていることを確認して ください。(\*印には数字が入ります。)

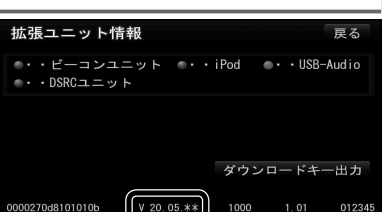

## ETC2.0車載器と接続する

- 接続可能なETC2.0車載器につきましては、 お買い上げの販売店にご相談ください。
- 接続する機器の説明書も、よくお読みください。

#### **S300**

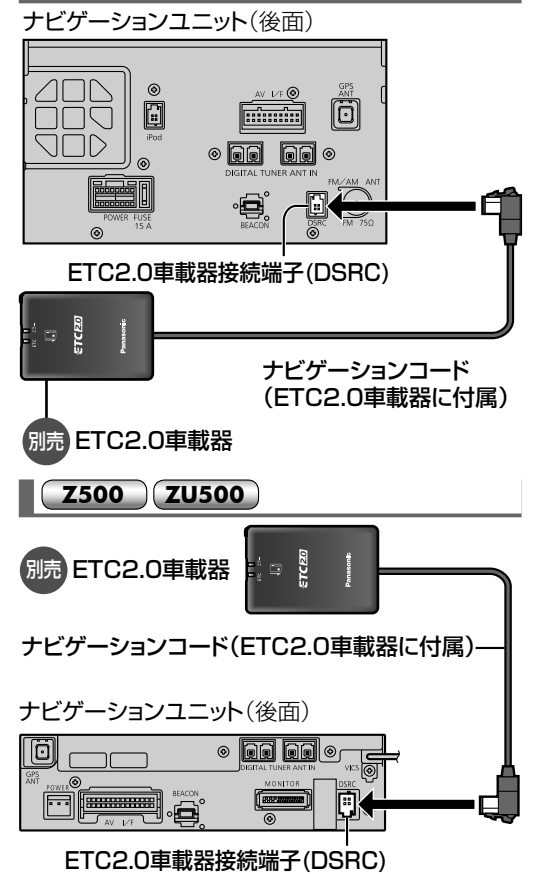

#### お知らせ

- ETC2.0車載器をナビゲーションに接続すると、 ETC2.0車載器側の機能が一部制限されます。 ・ETC2.0車載器の一部のボタンは操作できません。 ・ETC2.0車載器からの音声案内は行いません。
- ナビゲーションから音声または画面表示で 案内されます。ただし、下記のようなときは、 ETC2.0車載器から音声案内されます。
- ・ETCカードを入れたままエンジンをかけた (ACCをONにした)とき
- ・ETCカードを入れたままエンジンを切った (ACCをOFFにした)とき

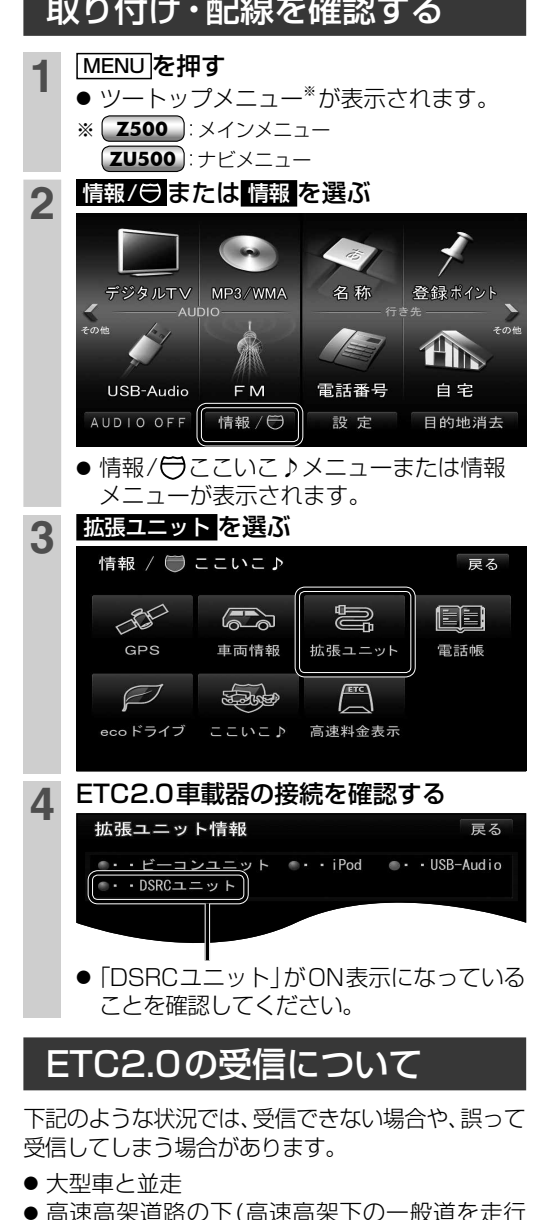

- 高速高架道路の下(高速高架下の一般道を走行 している場合に、高速道路のITSスポットから の情報を受信してしまう場合があります。) ● 雪などの悪天候
- フロントガラスの汚れ

#### お知らせ

5 6 ● 赤外線反射ガラスまたは電波不透過ガラス装着 車両では、ETC2.0車載器のアンテナで受信がで きないことがあります。取り付けの際は販売店に ご相談ください。